# **VISUALISASI 3D BLENDER PEMBELAJARAN ORGAN DALAM TUBUH MANUSIA DENGAN ANDROID AUGMENTED REALITY**

**Tabarani Rija'i1) , Reza Andrea2) , Pagintak Antonius3)**

1,2,3Teknik Informatika, STMIK Widya Cipta Dharma 1,2,3Jl. M. Yamin No.25, Samarinda, 75123 E-mail : reza@bibirdesign.com<sup>1)</sup>, antonius.pagintak@gmail.com<sup>2)</sup>

## **ABSTRAK**

Organ manusia merupakan alat yang sangat vital dalam tubuh manusia. Pada prakteknya, pengenalan organ manusia pada siswa sekolah dasar membutuhkan alat peraga 3 dimensi yang hanya dimiliki oleh sekolah. Sedangkan anak usia sekolah dasar cenderung tertarik dengan hal-hal yang baru. Oleh karena itu dibutuhkan inovasi untuk menjembatani kedua permasalahan tersebut dengan aplikasi *augmented reality* untuk menarik minat dan membantu belajar siswa pada organ tubuh manusia.

Peneliti merancang dan membangun aplikasi *augmented reality.* Aplikasi dibangun dengan menggunakan *Unity, 3D Blender* sebagai *modelling*, *vuforia SDK* untuk membentuk *Augmented Reality*. Aplikasi *augmented reality game*  memiliki permainan yaitu soal yang diambil dari materi pengenalan organ tubuh manusia.

Hasil penelitian diujicoba ke siswa Sekolah Dasar Negeri 019 Teluk Lerong Ilir Samarinda dengan mendemokan dan siswa mengoperasikan langsung. Berdasar data dari kuisioner, aplikasi yang dibuat dapat menarik dan membantu siswa belajar pada organ tubuh manusia.

*Kata Kunci:* Media Pembelajaran, Organ Dalam Tubuh Manusia, *Markerless Augmented Reality.*

### **1. PENDAHULUAN**

Teknologi di bidang multimedia yang sedang berkembang saat ini adalah *Augmented Reality* (AR) atau yang lebih dikenal dengan realitas bertambah dalam bahasa Indonesia. *Augmented Reality* adalah teknologi yang menggabungkan benda maya dua dimensi dan ataupun tiga dimensi kedalam sebuah lingkungan nyata tiga dimensi lalu memproyeksikan benda-benda maya tersebut dalam waktu nyata. Diartikan juga bahwa *Augmented Reality* yang disingkat dengan AR adalah perwujudan dari benda di dunia nyata baik dalam dua dimensi atau tiga dimensi.

Organ dalam tubuh manusia merupakan salah satu bidang keilmuan medis yang mempelajari struktur tubuh manusia. Sebagai manusia, kita sangat diperlukan untuk mengenal organ dalam tubuh kita sendiri. Sebab dengan mengenal dan memahami setiap bagian tubuh kita, kita bisa tau pola hidup sehat dan lebih peduli dalam menjaga kesehatan tubuh. Sehingga penting sekali untuk kita khusus nya anak-anak memahami bagian penting dari tubuhnya sendiri agar selalu menjaga organ-organ penting dapat berfungsing dengan baik.

*Aplikasi android* dalam pengenalan organ dalam tubuh manusia ini menggunakan teknologi *Augmented Reality*, karena dengan menggunakan teknologi *Augmented Reality* ini dapat memungkinkan pengguna melihat objek organ dalam tubuh manusia secara lebih nyata dengan memproyeksikan objek dalam bentuk 3D (tiga dimensi). Teknologi AR ini juga dapat menambah nilai dari penyampaian informasi menjadi lebih tinggi. *Augmented Reality* (AR) adalah suatu teknik yang memperluas lingkungan dunia nyata dengan beberapa objek virtual yang muncul dalam pandangan *user*. *Augmented reality* menggunakan objek 3D virtual untuk diintergrasikan kedalam lingkungan secara real time. Teknologi ini akan digabungkan kedalam suatu buku untuk mengenalkan organ dalam tubuh manusia secara lebih nyata untuk menghasilkan buku yang menarik dalam pengenalan organ dalam tubuh manusia bagi pengguna. Sistem oprasi Android dipilih karna sebagian besar masyarakat sekarang banyak yang menggunakan sistem oprasi Android tersebut dan juga sistem opresi Android bersifat mobile. Metode *markerless* digunakan karna marker atau penanda objek dapat berfariasi bentuknya atau dalam bentuk bermacam-macam gambar, sedangkan *marker* hanya merupakan ilustrasi hitam dan putih dengan batas hitam tebal dan latan belakang putih.

Pada penelitian ini, diharapkan agar pengguna dapat memvisualisasikan suatu organ dalam tubuh secara 3D dan *real time*. Tubuh manusia terdiri dari banyak organ vital seperti: jantung, paru-paru, otak, dan lain-lain. Pembuatan 3 dimensi menggunakan aplikasi blender karna blender merupakan aplikasi open source dan bnyak digunakan dalam pemodelan 3 dimensi. Dengan menggunakan visual 3D, pengguna dapat memvisualisasikan bentuk organ dalam tubuh manusia

secara 3D serta dapat mengetahui bagian-bagian organ terebut dengan lebih mendetail dan nyata.

## **2. RUANG LINGKUP PENELITIAN**

Permasalahan difokuskan pada :

- 1. Organ dalam tubuh manusia yang akan ditampilkan adalah organ dalam tubuh yang sebagian besar telah diketahui oleh pengguna.
- 2. Organ dalam yang akan di tampilkan meliputi Otak, Jantung, Paru-Paru, Lambung, Usus halus, dan Usus besar.
- 3. *Augmented Reality* (AR) ini dapat di jalankan dengan menggunakan *Smartphone* berbasis Android yang telah memiliki fasilitas kamera.
- 4. Metode yang digunakan adalah *Markerless Based Tracking.*
- 5. Sistem Operasi Android yang digunakan minimal kit kat.

#### **3. BAHAN DAN METODE**

Adapun bahan dan metode yang gunakan dalam membangun game ini yaitu:

#### **3.1** *Augmented Reality*

Menurut Ronald T.Azuma (1997) mendefinisikan *Augmented reality* sebagai penggabungan benda benda nyata dan maya di lingkungan nyata, berjalan secara interaktif dalam waktu nyata dan terdapat integrasi dan maya dimungkinkan dengan teknologi tampilan yang sesuai, interaktivitas dimungkinkan melalui perangkatperangkat input tertentu, dan integrasi yang baik memerlukan penjelasan yang efektif. Sedangkan menurut Stephen Coward dan Mark Faila dalam bukunya yang berjudul *Augmented reality a partical guide,*  mendefinisikan bahwa *Augmented reality* merupakan cara alami untuk mengeksplorasi objek 3D dan data, AR merupakan suatu konsep perpaduan antara *visual reality* dengan *world reality*. Sehingga objek objek *virtual* 2 dimensi (2D) teknologi AR, pengguna dapat melihat dunia nyata yang ada di sekelilingnya dengan penambahan obyek *virtual* yang dihasilkan komputer. Dalam buku "*Hand Book of Augmented reality*", *Augmented reality* bertujuan menyederhanakan hidup pengguna dengan membawa informasi maya yang tidak hanya untuk lingkungan sekitar, tetapi juga untuk setiap melihat langsung lingkungan dunia nyata, seperti *livestreaming video*. AR meningkatkan pengguna presepsi dan interaksi dengan dunia nyata.

Menurut penjelasan Haller, Billinghurst dan Thomas (2007), riset *Augment Reality* bertujuan untuk mengembangkan teknologi yang memperbolehkan penggabungan secara *realtime* terhadap digital *content* yang dibuat oleh komputer dengan dunia nyata. *Augmented reality* meemperbolehkan pengguna melihat objek maya dua dimensi atau tiga dimensi yang diproyeksi terhadap dunia nyata. (*Emerging Technologies of Augmented reality*).

#### **3.2** *Marker*

*Marker* merupakan sebuah gambar berpola khusus yang sudah dikenali oleh *Template Memory ARToolkit*. Dimana *marker* tersebut berfungsi untuk dibaca dan dikenali oleh kamera lalu dicocokkan dengan *template ARToolkit*. Setelah itu, baru kamera akan melakukan *render* objek 3D diatas *marker*.

Pada umumnya *Marker* yang bisa dikenali *ARToolkit* hanya *marker* dengan pola berbentuk kotak dengan bingkai hitam didalamnya. Akan tetapi seiring berkembangnya zaman banyak pengembang *Augmented reality* yang dapat membuat *marker* tanpa bingkai hitam.

#### **3.3** *Marker Augmented Reality*

Menurut Chari (2008) *Marker Augmented reality* merupakan tipe *Augmented reality* yang mengenali *marker* dan mengidentifikasi pola dari *marker* tersebut untuk menambahkan suatu objek *virtual* ke lingkungan nyata. *Marker* merupakan ilustrasi persegi hitam dan putih dengan sisi hitam tebal, pola hitam ditengah persegi dan latar belakang putih. Contoh *marker* dapat dilihat pada gambar 1.

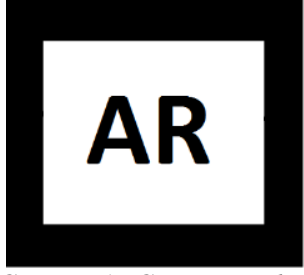

**Gambar 1. Contoh** *Marker*

Titik koordinat *virtual* pada *marker* berfungsi untuk menentukan posisi dari objek *virtual* yang akan ditambahkan pada lingkungan nyata. Posisi dari objek *virtual* akan terletak tegak lurus dengan *marker*. Objek *virtual* akan berdiri segaris dengan sumbu Z serta tegak lurus terhadap sumbu X (kanan atau kiri) dan sumbu Y (depan atau belakang) dari koordinat *virtual marker*. Ilustrasi dari titik koordinat *virtual marker* dapat dilihat pada gambar 2.

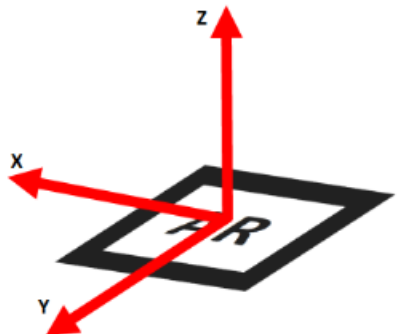

**Gambar 2. Titik Koordinat** *Virtual* **pada** *Marker*

#### **3.4** *Vuforia*

Dalam pembangunan sebuah sistem dengan menggunakan *Unity* maka dibutuhkan *Vuforia.Vuforia* merupakan ekstensi *Augmented Reality* diciptakan oleh Qualcomm dan *Vuforia* sangat tergantung pada *software Unity3D*. *Vuforia* adalah *marker* dasar sistem *Augmented Reality* dan *vuforia* dapat mendeteksi gambar dan mengikuti kemampuan sistem ke dalam *IDE (Integrated Development Environment) Unity3D,* 

*vuforia* juga mengizinkan pembangunan sistem untuk menciptakan secara mudah aplikasi *Augmented Reality* dan permainan (*games*). Santoso (2012), menyebutkan sebuah *vuforia* berdasarkan aplikasi *Augmented Reality* disusun mengikuti komponen utama, yaitu: kamera, pengubah gambar, *tracker*, *video background renderer,*  kodeaplikasi dan sumber-sumber target.

## **3.5** *BLENDER*

Menurut Aditya (2007) Blender adalah sebuah *software* yang memungkinkan penggunanya untuk melakukan pembuatan konten 3D yang interaktif. Software ini menawarkan fungsi penuh untuk melakukan modelling, rendering, pembuatan animasi, pos produski, dan pembuatan game. Awalnya dikembangkan oleh perusahaan "Not a Number" (NaN), kemudian dikembangkan sebagai *"free software*" yang sumbernya tersedia di bawah GNU GPL. Seperti software editor pemodelan 3D yang lainnya (3DSMax,Maya,dsb), pada dasarnya blender pun memiliki fitur-fitur yang serupa. Adapun beberapa fitur dasar untuk editor pemodelan 3D antara lain :

1. *Modeling*

*Modeling* adalah suatu proses pembentukkan model yang ingin diciptakan. Modeling merupakan tahap awal dari suatu rangkaian proses pembuatan image atau animasi 3D sebelum masuk ke tahap-tahap selanjutnya Aditya(2007).

2. *Material* dan *Texturing*

Material dan texturing adalah tahap pemberian tekstur dan sifat bahan terhadap objek modeling yang telah dibuat. Proses *material* dan *texturing* memegang peranan penting dalam membuat suatu objek 3D tampak nyata Aditya(2007).

3. *Lighting*

*Lighting* adalah tahap pemberian cahaya untuk objek 3D yang telah dibuat. Dengan memberikan *lighting* (pencahayaan), maka objek 3D yang telah dibuat akan terlihat lebih nyata dan realistik. Tanpa pencahayaan, objek 3D akan tampak seperti "melayang" atau tidak menyentuh permukaan. Hal ini disebabkan karena tidak adanya bayangan, sehingga objek 3D terlihat kaku dan tidak mempunyai kedalaman dimensinya Aditya(2007).

4. Kamera

*Blender* menggunakan kamera untuk memberikan pandangan dari kamera untuk obyek 3D. Kamera sendiri dapat dianimasikan Aditya(2007).

## 5. *Environment* dan *Effect*

*Environment* dan *effect* adalah proses pemberian *background* dan efek-efek tambahan yang akan semakin memperindah tampilan 3D yang dibuat. Suatu karya berupa gambar 3D maupun animasi 3D akan lebih indah dan menarik apabila memiliki *background* dan efek-efek di dalamnya Aditya(2007).

6. *Particles*

*Particles* adalah suatu fitur dalam blender yang berfungsi untuk membuat berbagai macam efek tambahan yang sifatnya acak dan banyak, misalkan membuat hujan, salju, pecahan, dan sejenisnya Aditya(2007).

### 7. Animasi

Setiap komponen objek, elemen, tekstur, dan efek dalam scene dapat dianimasikan. Untuk membuat manimasi 3D yang halus, pada Blender sendiri tersedia fiturfitur tambahan yang harus dipelajari terlebih dahulu. Adapun dasar-dasar yang dimaksudkan antara lain:

- 1) *keyframing*
- 2) *animation curves*
- 3) *spaces*: Ipo Curve Editor, Action, NLA, Timeline 4) pembuatan karakter untuk animasi
- 8. *Rendering*

*Rendering* adalah proses pengkalkulasian akhir dari keseluruhan proses dalam pembuatan gambar atau animasi 3D. *Rendering* akan mengkalkulasikan seluruh elemen material, pencahayaan, efek, dan lainnya sehingga akan menghasilkan output gambar atau animasi yang realistik (Aditya, 2007).

## **3.6 Tahapan Pengembangan Multimedia**

Menurut Binanto (2010), metodologi pengembangan multimedia terdiri dari enam tahap, yaitu *concept* (pengonsepan), *design* (pendesainan), *meterial collecting* (pengumpulan materi), *assembly*  (pembuatan), *testing* (pengujian), dan *distribution* (pendistribusian). Keenam tahap ini tidak dapat bertukar posisi. Meskipun begitu, tahap *concept* memang harus menjadi hal yang pertama kali dikerjakan.

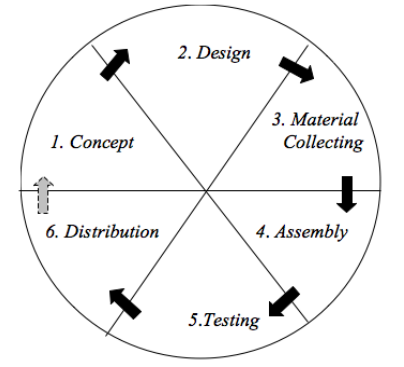

### **Gambar 3. Tahapan Pengembangan Multimedia**

Tahapan Pengembangan Multimedia Meliputi :

#### 1. *Concept*

Tahapan *concept* (pengonsepan) adalah tahap untuk menentukan tujuan dan siapa pengguna program (indentifikasi *audiens*). Tujuan dan penguna akhir program berpengaruh pada nuansa multimedia sebagai pencerminan dari indentitas organisasi yang menginginkan informasi sampai pada pengguna akhir.Karakteristik pengguna termasuk kemampuan pengguna juga perlu dipertimbangkan karena dapat memengaruhi pembuatan desain.

Selain itu, tahap ini juga akan menentukan jenis aplikasi (presentasi, interaktif, dan lain-lain) dan tujuan aplikasi (hiburan, pelatihan, pembelajaran dan lain-lain). Dasar aturan untuk perancangan juga ditentukan pada tahap ini, misalnya ukuran aplikasi, target, dan lain-lain. *Output* dari tahap ini biasanya berupa dokumen yang

bersifat naratif untuk mengungkapkan tujuan projek yang ingin dicapai.

## 2. *Design*

*Design* (perancangan) adalah tahap pembuatan spesifikasi mengenai arsitektur program, gaya, tampilan, dan kebutuhan material/bahan untuk Spesifikasi dibuat serinci mungkin sehingga pada tahap berikutnya, yaitu material *collecting* dan *assembly,*  pengambil keputusan baru tidak diperlukan lagi, cukup menggunakan keputusan yang sudah ditentukan pada tahap ini. Meskipun demikian, pada prakteknya, pekerjaan proyek pada tahap awal masih akan sering mengalami penambahan bahan atau pengurangan bagian aplikasi, atau perubahan-perubahan lain.

## 3. *Material Collecting*

*Material Collecting* adalah tahap pengumpulan bahan yang sesaui dengan kebutuhan yang dikerjakan. Bahanbahan tersebut, antara lain gambar *clip art*, foto, animasi, *video, audio*, dan lain-lain yang dapat diperoleh secara geratis atau dengan pemesanan kepada pihak lain sesuai dengan rancangannya.Tahap ini dapat dikerjakan secara paralel dengan tahap *assembly*. Namun, pada beberapa kasus, tahap *material collecting* dan tahap *assembly* akan dikerjakan secara linear dan tidak paralel.

#### 4. *Assembly*

Tahap *Assembly* adalah tahap pembuatan semua objek atau bahan multimedia. Pembuatan aplikasi didasarkan pada tahap *design,* bagan alir, dan /atau struktur navigasi.

#### 5. *Testing*

Tahap *Testing* (pengujian) dilakukan setelah menyelesaikan tahap pembuatan (*assembly*) dengan menjalankan aplikasi/program dan melihatnya apakah ada kesalahan atau tidak.Tahap pertama pada tahap ini disebut tahap pengujian *alpha* (*alpha test*) yang pengujiannya dilakukan oleh pembuat atau lingkungan pembuatnya sendiri. Setelah lolos dari pengujian *alpha,*  pengujian *beta* yang melibatkan penggunaan akhir akan di lakukan.

#### 6. *Distribution*

Pada tahap ini, aplikasi akan disimpan dalam suatu media penyimpanan. Jika media penyimpanan tidak cukup untuk menampung aplikasinya, komprensi terhadap aplikasi tersebut akan dilakukan. Tahap ini juga dapat disebut tahap evaluasi untuk pengembangan produk yang sudah jadi supaya menjadi lebih baik. Hasil evaluasi ini dapat digunakan sebagai masukkan untuk tahap *concept* pada produk selajutnya.

## **4. RANCANGAN SISTEM/APLIKASI**

Perancangan aplikasi pembelajaran organ dalam tubuh manusia menggunakan metode *markerless augmented reality* berbasis android ini menggunakan alat bantu *flowchart* sebagai salah satu cara untuk mempermudah dalam pembuatan aplikasi ini.

*Flowchart* Aplikasi Pembelajaran Organ Dalam Manusia Menggunakan Metode *Markerless Augmented Reality* Berbasis Android.

Alur flowchart dimulai dengan tampilan menu utama "Scan dan About". Saat memilih menu "Scan" maka kamera akan muncul. Lalu pengguna akan menunjukkan marker yang ada pada *hand book Augmented Reality* organ dalam tubuh manusia ke kamera, lalu aplikasi akan melakukan identifikasi marker dan melakukan rendering objek sesuai dengan marker yang di tunjukan oleh pengguna. Objek organ dalam manusia 3 Dimensipun akan tampil diatas marker. Untuk menampilkan objek lain pengguna hanya menunjukan jenis marker lain yang terdapat pada *hand book*. Jika pengguna ingin mengetahui tentang program maka pada menu "About" akan menampilkan penjelasan tentang program. Seperti yang terlihat pada gambar 4.1 pada halaman

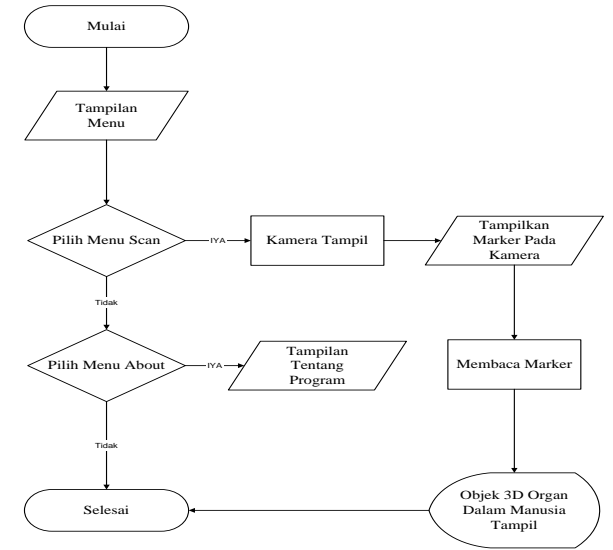

**Gambar 4. Flowchart Penggunaan Aplikasi**

### **5. IMPLEMENTASI**

Hasil implementasi berdasarkan analisis dan perancangan adalah sebagai berikut :

## 1. Tampilan Buku AR Organ Dalam Manusia

Seperti yang terlihat pada gambar 5, buku augmented reality organ dalam manusia menampilkan nama organ dalam, marker organ dalam, serta penjelasan mengenai organ dalam tersebut yang terdapat pada halaman berikutnya.

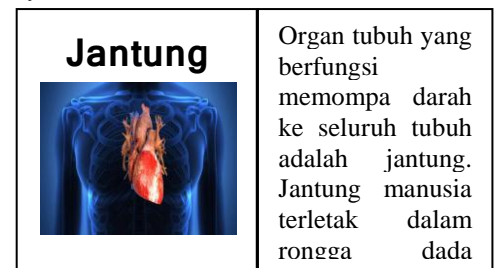

Gambar 5. Tampilan Buku AR Organ Dalam **Manusia** u *i*nt vigan *pale* orang dewasa

2. Tampilan Objek 3 Dimensi Organ Dalam Manusia Berbasis *Augmented Reality*

Objek 3 dimensi Dimensi Organ Dalam Manusia menampilkan beberapa organ dalam manusia . Dapat dilihat pada gambar

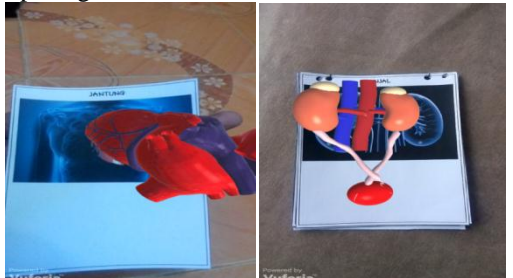

**Gambar 6. Tampilan objek 3D Organ Dalam Manusia**

3. Tampilan 3 Dimensi Organ Dalam Manusia Tampilan 3 dimensi organ dalam manusia menampilkan bentuk organ dalam manusia dalam bentuk 3 dimensi

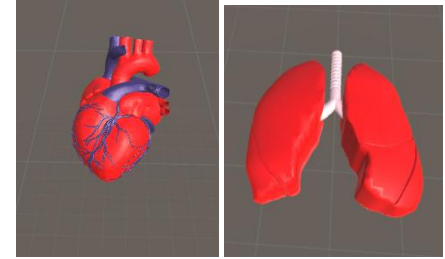

**Gambar 7. Tampilan 3 Dimensi Organ dalam Manusia**

4. Tampilan Marker

Tampilan marker organ dalam manusia menampilkan bentuk dari gambar organ dalam manusia yang digunakan untuk menampilkan objek 3 dimensi organ dalam manusia.

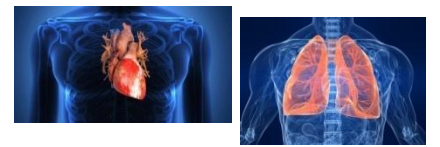

**Gambar 8. Tampilan Marker Organ Dalam Manusia**

## **6. KESIMPULAN**

Dari semua uraian dalam membuat Aplikasi pembelajaran organ dalam tubuh manusia menggunakan metode *markerless Augmented Reality* berbasis android ini dapat diambil beberapa kesimpulan antara lain :

- 1. Aplikasi ini dibuat dengan menggunakan tahapan multimedia yaitu dari tahap *concept, design, material collecting, assembly, testing, dan distribution.*
- 2. Organ dalam yang akan ditampilkan pada Aplikasi pembelajaran organ dalam tubuh manusia menggunakan metode *markerless Augmented Reality*  berbasis android ini adalah pelajaran organ tubuh manusia dalam buku SAINS untuk tingkat SD.
- 3. Aplikasi pembelajaran organ dalam tubuh manusia menggunakan metode *markerless Augmented Reality* berbasis android ini hanya dapat dijalankan dengan

menggunakan smartphone android yang telah memiliki fasilitas kamera digital dan sistem operasi android minimal Lolipop (5.1.1).

4. Metode yang digunakan adalah *Markerless Augmented Reality*.

## **7. SARAN**

Setelah melakukan penelitian dilapangan, maka dengan ini saran-saran yang akan dikemukakan oleh peneliti adalah sebagai berikut :

- 1. Aplikasi ini dapat dikembangkan untuk berbagai jenis *platform* contohnya dengan menggunakan Komputer atau iphone.
- 2. Menambah fitur animasi bergerak 3 dimensi yang lebih menarik agar tampilannya terlihat lebih nyata dan siswa lebih tertarik belajar melalui aplikasi ini.
- 3. Dapat menggunakan metode lain seperti *marker based tracking* karena dengan menggunakan metode marker tidak menggunakan gambar sebagai marker tetapi menggunakan ilustrasi persegi hitam dan putih dengan sisi hitam tebal, pola hitam di tengah persegi dan latar belakang putih.
- 4. Dapat dijalankan saat gelap atau kurang cahaya.

## **8. DAFTAR PUSTAKA**

Aditya. 2007, Trik Dahsyat Menjadi Animator 3D Handal. Yogyakarta: Andi.

- Andriyadi, Anggi. 2012, *Augmented Reality With ARToolkit.* Jakarta: NulisBuku.
- Azuma, R.T. 2014, *A Survey Of Augmented Reality : Presence Teleoperators and Virtual Environments Hughes Research Laboratories.* Malibu, CA
- Bimber, O. 2005, *Spatial Augmented Reality Merging Real and Virtual Worlds.* A.K Peters Ltd. Bauhaus-University, Weimar.
- Binanto, Iwan. 2010, *Multimedia Digital – Dasar Teori dan Pengembangannya.* Yogyakarta: Andi.
- Chari, dkk. 2008, *Augmented Reality Using Over Segmentation : Center for Visual Information Technology, International Institute of Information Technology.*
- Haryanto. 2012, *Sains* untuk SD/MI Kelas V. Jakarta : Erlangga
- Jogiyanto, Hartono. 2007, *Analisis dan Desain Sistem Informasi, Edisi III*. Yogyakarta: Andi.
- M. Suyanto. 2005, *Multimedia Alat Untuk Meningkatkan Keunggulan Bersaing.* Yogyakarta: Penerbit Andi.
- MADCOMS. 2007, Mahir Dalam 7 Hari Adobe Photoshop CS5. Yogyakarta: Andi.
- Pressman, R. 2010, Software Engineering: A Practitioner's Approach. New York: McGraw-Hill.
- Santrock, J.W. 2007, *Psikologi Perkembangan.* Edisi 11 Jilid 1. Jakarta: Erlangga.
- Santoso, Singgih. 2012, *Analisis SPSS pada Statistik Parametrik*. Jakarta: PT. Elex Media Komputindo.
- Sheehy, Kieron. 2014. *Augmented Education Bringing Real And Virtual Learning Together.* 175 Fifth Avenue, New York.
- Sood, Raghav. 2012. *Pro Android Augmented Reality.*  New York.
- Syarifuddin. 2009. Anatomi Tubuh Manusia Untuk Mahasiswa Keperawatan. Jakarta : Salemba Medika
- Vaughan, Tay. 2011, *Multimedia : Making It Work 8th Edition.* New York : McGraw Hill.
- Villagomez. G. 2010, *Augmented Reality.* University of Kansas.
- Yan, dkk. 2011, *Research on Augmented Reality Display Method of Scientific Exhibits : Digital Entertaiment Research Center*. China : *Nanjing Normal University.*